## **317電腦教室 - 教學廣播系統簡易說明**

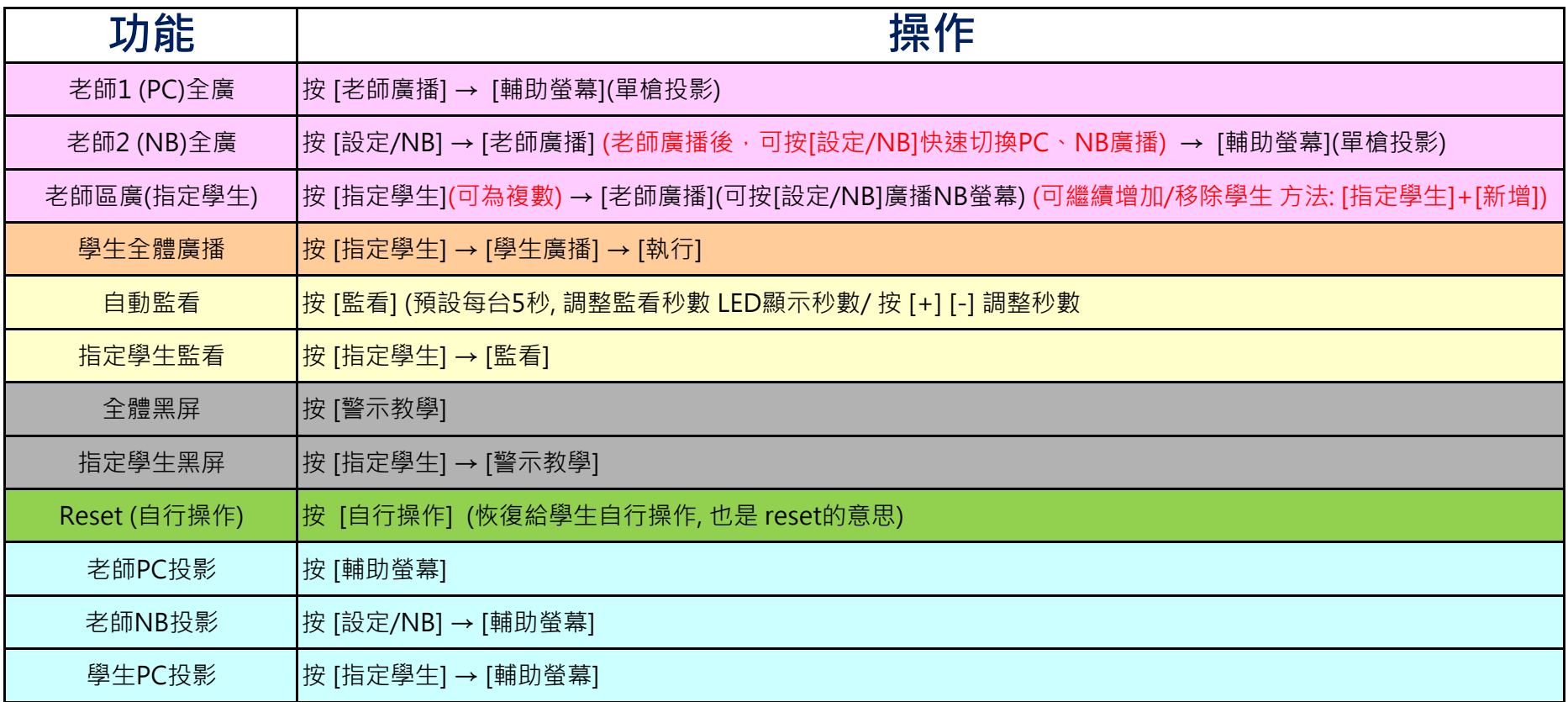

## 第二章 燈號及按鍵說明

## 2-1 主控器面板說明:

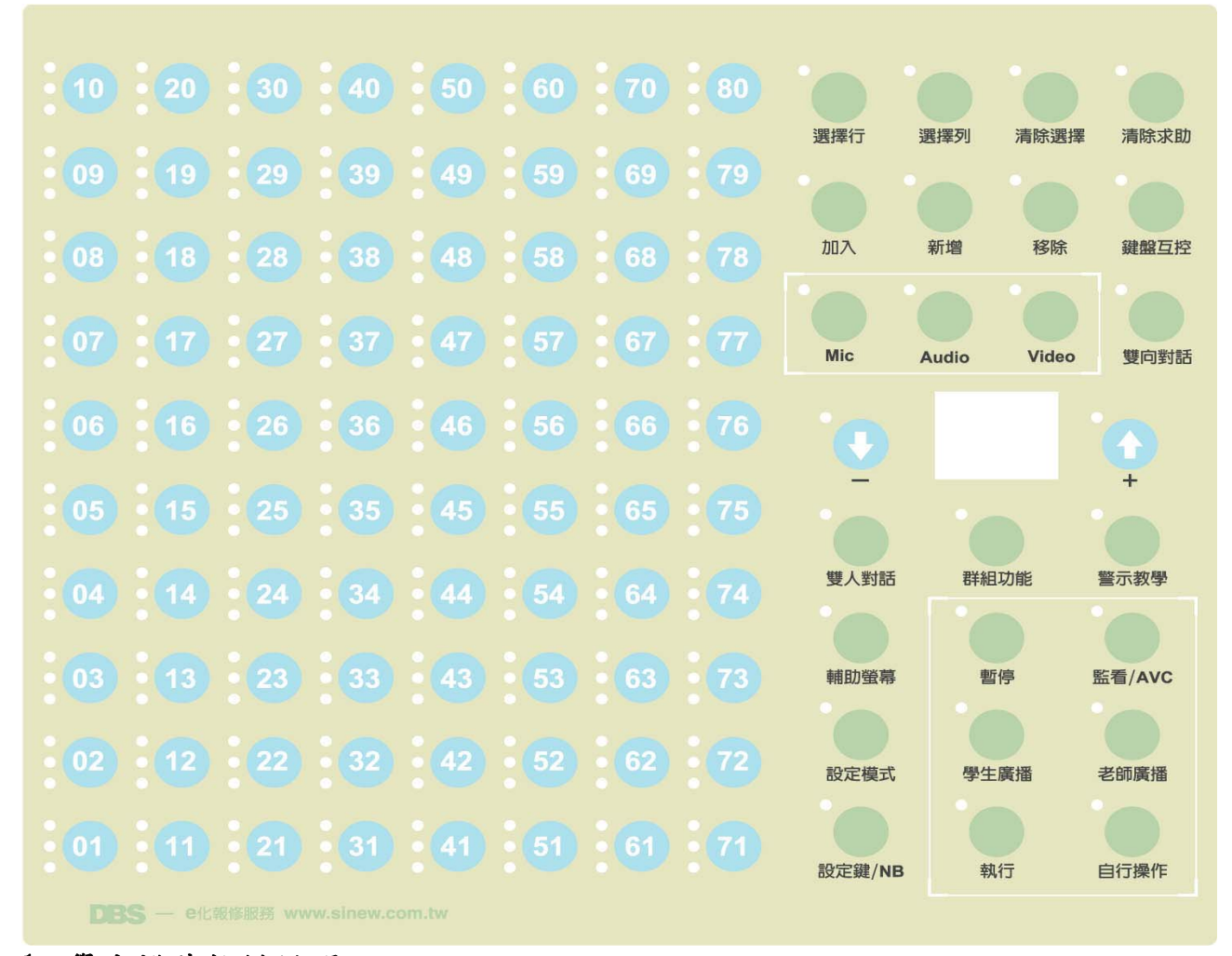

1. 學生燈號按鍵說明:

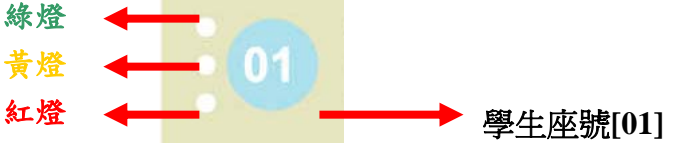

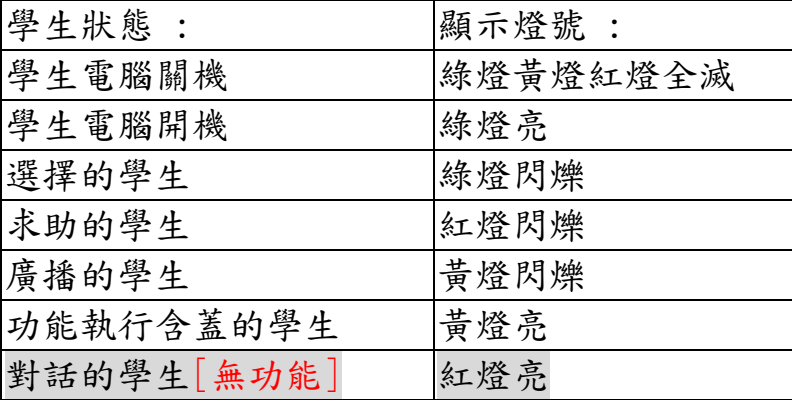

PS.學生電腦開機,綠燈亮後,才能選擇該學生及顯示該學生動作燈號